# Oracle® Banking APIs Security Guide

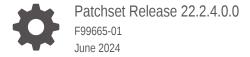

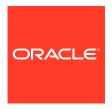

Oracle Banking APIs Security Guide, Patchset Release 22.2.4.0.0

F99665-01

Copyright © 2006, 2024, Oracle and/or its affiliates.

This software and related documentation are provided under a license agreement containing restrictions on use and disclosure and are protected by intellectual property laws. Except as expressly permitted in your license agreement or allowed by law, you may not use, copy, reproduce, translate, broadcast, modify, license, transmit, distribute, exhibit, perform, publish, or display any part, in any form, or by any means. Reverse engineering, disassembly, or decompilation of this software, unless required by law for interoperability, is prohibited.

The information contained herein is subject to change without notice and is not warranted to be error-free. If you find any errors, please report them to us in writing.

If this is software, software documentation, data (as defined in the Federal Acquisition Regulation), or related documentation that is delivered to the U.S. Government or anyone licensing it on behalf of the U.S. Government, then the following notice is applicable:

U.S. GOVERNMENT END USERS: Oracle programs (including any operating system, integrated software, any programs embedded, installed, or activated on delivered hardware, and modifications of such programs) and Oracle computer documentation or other Oracle data delivered to or accessed by U.S. Government end users are "commercial computer software," "commercial computer software documentation," or "limited rights data" pursuant to the applicable Federal Acquisition Regulation and agency-specific supplemental regulations. As such, the use, reproduction, duplication, release, display, disclosure, modification, preparation of derivative works, and/or adaptation of i) Oracle programs (including any operating system, integrated software, any programs embedded, installed, or activated on delivered hardware, and modifications of such programs), ii) Oracle computer documentation and/or iii) other Oracle data, is subject to the rights and limitations specified in the license contained in the applicable contract. The terms governing the U.S. Government's use of Oracle cloud services are defined by the applicable contract for such services. No other rights are granted to the U.S. Government.

This software or hardware is developed for general use in a variety of information management applications. It is not developed or intended for use in any inherently dangerous applications, including applications that may create a risk of personal injury. If you use this software or hardware in dangerous applications, then you shall be responsible to take all appropriate fail-safe, backup, redundancy, and other measures to ensure its safe use. Oracle Corporation and its affiliates disclaim any liability for any damages caused by use of this software or hardware in dangerous applications.

Oracle®, Java, MySQL, and NetSuite are registered trademarks of Oracle and/or its affiliates. Other names may be trademarks of their respective owners.

Intel and Intel Inside are trademarks or registered trademarks of Intel Corporation. All SPARC trademarks are used under license and are trademarks or registered trademarks of SPARC International, Inc. AMD, Epyc, and the AMD logo are trademarks or registered trademarks of Advanced Micro Devices. UNIX is a registered trademark of The Open Group.

This software or hardware and documentation may provide access to or information about content, products, and services from third parties. Oracle Corporation and its affiliates are not responsible for and expressly disclaim all warranties of any kind with respect to third-party content, products, and services unless otherwise set forth in an applicable agreement between you and Oracle. Oracle Corporation and its affiliates will not be responsible for any loss, costs, or damages incurred due to your access to or use of third-party content, products, or services, except as set forth in an applicable agreement between you and Oracle.

# Contents

|      | rpose                                          |  |
|------|------------------------------------------------|--|
| Aud  | dience                                         |  |
| Doo  | cumentation Accessibility                      |  |
|      | ersity and Inclusion                           |  |
|      | nventions                                      |  |
| Rela | lated Resources                                |  |
| Scr  | reenshot Disclaimer                            |  |
| Acr  | ronyms and Abbreviations                       |  |
| Ge   | eneral Security Principles                     |  |
| 1.1  | Restrict Network Access to Critical Services   |  |
| 1.2  | Follow the Principle of Least Privilege        |  |
| 1.3  | Monitor System Activity                        |  |
| 1.4  | Keep Up To Date on Latest Security Information |  |
| Se   | ecure Installation and Configuration           |  |
| 2.1  | Architecture Diagram                           |  |
| 2.2  | Installing WebLogic                            |  |
| 2.3  | Configuring SSL                                |  |
| 2.4  | Disable SSLv3                                  |  |
| 2.4  | HTTP Response Header Configurations            |  |
| 2.4  | Cookie Attributes                              |  |
|      |                                                |  |
| 2.5  | Password Policy Guidelines                     |  |

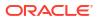

Index

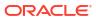

## **Preface**

- Purpose
- Audience
- Documentation Accessibility
- · Diversity and Inclusion
- Conventions
- Related Resources
- Screenshot Disclaimer
- Acronyms and Abbreviations

# Purpose

This guide is designed to help acquaint you with the Oracle Banking APIs application. This guide provides answers to specific features and procedures that the user need to be aware of the module to function successfully.

## **Audience**

This document is intended for the following audience:

- Customers
- Partners

# **Documentation Accessibility**

For information about Oracle's commitment to accessibility, visit the Oracle Accessibility Program website at http://www.oracle.com/pls/topic/lookup?ctx=acc&id=docacc.

#### **Access to Oracle Support**

Oracle customer access to and use of Oracle support services will be pursuant to the terms and conditions specified in their Oracle order for the applicable services.

# **Diversity and Inclusion**

Oracle is fully committed to diversity and inclusion. Oracle respects and values having a diverse workforce that increases thought leadership and innovation. As part of our initiative to build a more inclusive culture that positively impacts our employees, customers, and partners, we are working to remove insensitive terms from our products and documentation. We are also mindful of the necessity to maintain compatibility with our customers' existing technologies and

the need to ensure continuity of service as Oracle's offerings and industry standards evolve. Because of these technical constraints, our effort to remove insensitive terms is ongoing and will take time and external cooperation.

### Conventions

The following text conventions are used in this document:

| Convention | Meaning                                                                                                    |  |
|------------|----------------------------------------------------------------------------------------------------|--|
| boldface   | Boldface type indicates graphical user interface elements associated with an action, or terms defined in text or the glossary.         |  |
| italic     | Italic type indicates book titles, emphasis, or placeholder variables for which you supply particular values.                          |  |
| monospace  | Monospace type indicates commands within a paragraph, URLs, code in examples, text that appears on the screen, or text that you enter. |  |

## Related Resources

For more information on any related features, refer to the following documents:

Oracle Banking APIs Installation Manuals

## Screenshot Disclaimer

Personal information used in the interface or documents is dummy and does not exist in the real world. It is only for reference purposes.

# Acronyms and Abbreviations

The list of the acronyms and abbreviations used in this guide are as follows:

Table 1 Acronyms and Abbreviations

| Abbreviation | Description         |
|--------------|---------------------|
| OBAPI        | Oracle Banking APIs |

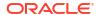

1

# **General Security Principles**

The following principles are fundamental for using any application securely.

- Restrict Network Access to Critical Services
- Follow the Principle of Least Privilege
- Monitor System Activity
- Keep Up To Date on Latest Security Information

## 1.1 Restrict Network Access to Critical Services

Keep both the Oracle Banking Digital Experience middle-tier and the database behind a firewall. In addition, place a firewall between the middle-tier and the database. The firewalls provide assurance that access to these systems is restricted to a known network route, which can be monitored and restricted, if necessary. As an alternative, a firewall router substitutes for multiple, independent firewalls.

If firewalls cannot be used, be certain to configure the TNS Listener Valid Node Checking feature which restricts access based upon IP address. Restricting database access by IP address often causes application client or server programs to fail for DHCP clients. To resolve this, consider using static IP addresses, a software or a hardware VPN or Windows Terminal Services or its equivalent.

# 1.2 Follow the Principle of Least Privilege

The principle of least privilege states that users should be given the least amount of privilege to perform their jobs. User privileges should be reviewed periodically to determine relevance to current job responsibilities.

# 1.3 Monitor System Activity

System security largely depends on the following practices:

- Good security protocols
- Proper system configuration
- System monitoring

The system needs to be constantly monitored from a monitoring tool.

# 1.4 Keep Up To Date on Latest Security Information

Oracle continually improves its software and documentation. It is recommended to keep your software updated.

# Secure Installation and Configuration

This chapter provides an overview of the architecture of the deployment and describes the installation and configuration procedure for Oracle Banking APIs.

Please note that this is only a guide to securing the Oracle Banking APIs application and does not replace periodic reviews of the security architecture of the entire ecosystem of multiple applications maintained by the customer. The guidance provided in this document must always be augmented by specific understanding of the security considerations of the specific deployment architecture.

- Architecture Diagram
- Installing WebLogic
- Configuring SSL
- Disable SSLv3
- HTTP Response Header Configurations
- Cookie Attributes
- Password Policy Guidelines

# 2.1 Architecture Diagram

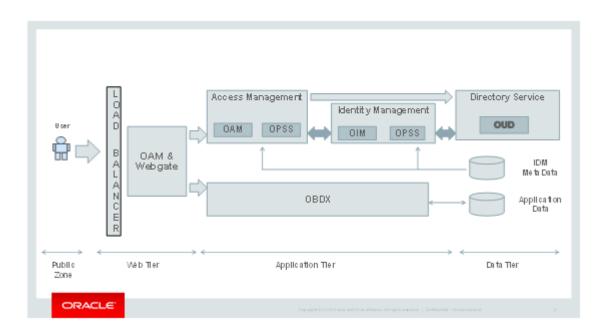

# 2.2 Installing WebLogic

Installation of WebLogic Server can be done by referring to the documentation published at <a href="https://docs.oracle.com/cd/E24329">https://docs.oracle.com/cd/E24329</a> 01/doc.1211/e24492/toc.htm

2.3 Configuring SSL

One way SSL between the presentation tier and the application on WebLogic server is supported. The detailed configuration is explained below:

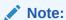

Procure an external CA signed certificate before proceeding further. Follow the instructions below to install the certificate once the certificate is available.

 Import the Certificate into a Java Trust Keystore. Execute the following command:

```
keytool -import -trustcacerts -alias sampletrustself -keystore
SampleTrust.jks
-file SampleSelfCA.cer.der -keyalg RSAkeytool -import -alias `hostname -f`
-file
`hostname -f`.cer -keystore <JAVA_HOME>/jre/lib/security/cacerts -
storepass changeit -noprompt
```

- 2. Configure Application Domain's WebLogic with Custom Identity and Trust Keystores.
  - a. Open the WebLogic admin console and navigate to Home → Summary of Servers → AdminServer.
  - b. Click the Keystores tab.

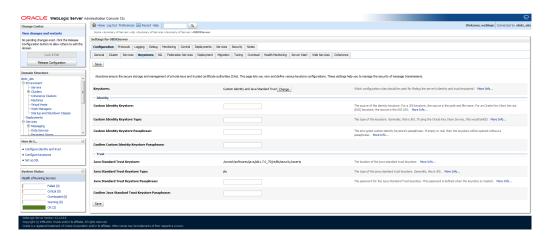

- Click the Change button.
- Select Custom Identity and Java Standard Trust option from the list.

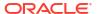

- Click the Save button.
- Enter the following details in the Identity and Trust sections:
   Details in the Identity and Trust sections

| Field                                          | Value                                              |
|------------------------------------------------|----------------------------------------------------|
| Custom Identity Keystore                       | Absolute path of the custom keystore               |
| Custom Identity Keystore<br>Type               | JCEKS                                              |
| Custom Identity Keystore<br>Passphrase         | <passphrase></passphrase>                          |
| Confirm Custom Identity<br>KeyStore Passphrase | <re-enter passphrase="" same="" the=""></re-enter> |

Enter the passphrases that were used while creating the custom Identity Keystore and certificate.

- Click the Save button.
- 2. Click the SSL Tab.

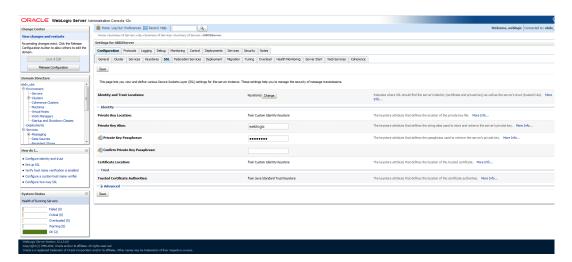

Enter the following details in the **Identity** section:

| Field                             | Value                               |
|-----------------------------------|-------------------------------------|
| Private Key Alias                 | <alias></alias>                     |
| Private Key Passphrase            | <passphrase></passphrase>           |
| Confirm Private Key<br>Passphrase | <re-enter passphrase=""></re-enter> |

- **a.** Enter the passphrases that were used while creating the certificate.
- b. Click the Save button.
- c. Click the Advanced link.
- d. Ensure that Two Way Client Cert Behavior is set to Client Certs Not Requested.
- 3. Click the General tab.
- 4. Select the SSL Listen Port Enabled check box.

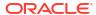

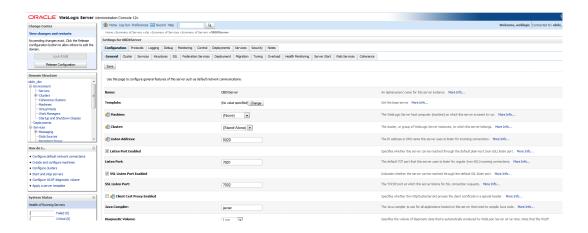

5. Click the **Save** button.

## 2.4 Disable SSLv3

By default, SSLv3 should be disabled.

Specifying the weblogic.security.SSL.protocolVersion system property in a command-line argument that starts the WebLogic Server lets you specify the protocol that is used for SSL connections.

The following command-line arguments can be specified so that WebLogic Server supports only TLS connections:

- Dweblogic.security.SSL.protocolVersion=TLS1

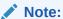

If you don't specify the above property, WebLogic assumes SSLv3 by default.

# 2.5 HTTP Response Header Configurations

The following are some HTTP Response Headers that mitigate certain vulnerabilities.

| Vulnerability                                | HTTP Response Header      |
|----------------------------------------------|---------------------------|
| Clickjacking                                 | X-Frame-Options           |
| XSS                                          | Content-Security-Policy   |
|                                              | X-XSS-Protection          |
| Cookie hijacking                             | Strict-Transport-Security |
| Protocol Downgrade attacks                   |                           |
| Retrieving Sensitive data from browser cache | Cache-Control             |

The sections below specify how to configure these response headers in the httpd.conf file of the web server.

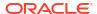

#### i. X-Frame-Options

Header always append X-Frame-Options SAMEORIGIN

#### ii. Content-Security-Policy

```
Header set Content-Security-Policy "default-src 'none'; img-src 'self';
script-src 'self'
'unsafe-inline' 'unsafe-eval'; style-src 'self' https://fonts.googleapis.com
'unsafe-inline';
object-src 'none'; frame-src 'none'; font-src 'self' https://
fonts.gstatic.com; connect-src 'self'
http://<OAM Server>:<OAM Port>/; child-src 'self'"
```

Please note that the policy mentioned here is for the base product. If the product gets customized and content from different URLs needs to be allowed to be executed by the browser, then this policy will have to be modified accordingly.

#### iii. X-XSS-Protection

```
Header set X-XSS-Protection "1; mode=block"
```

#### iv. Strict-Transport-Security

Set this for your top level domain. The header directive needs to be included inside the VirtualHost directive

```
<VirtualHost *:443>
Header always set Strict-Transport-Security
"max-age=31540000; includeSubDomains" </VirtualHost>
```

Consider submitting your website to be included in the HSTS preload list of websites maintained by Google Chrome at https://hstspreload.appspot.com/. Other browsers like MS IE 11, MS Edge, Firefox and Opera also refer to this list maintained by Google and therefore the security offered by this mechanism will extend to other browsers too.

#### v. Cache-Control

```
Header set Cache-Control "max-age=0, no-cache, no-store, must-revalidate "Header set Pragma "no-cache" Header set Expires 0
```

#### 2.6 Cookie Attributes

Cookie contains sensitive information like session ID which is stored on the client. The cookie is sent with every request from client to server to maintain a valid authenticated session. Cookies can be secured by properly setting cookie attributes. The following two attributes must be set to secure a cookie.

- Secure: This attribute tells the browser to only send the cookie if the request is being sent over a secure channel such as HTTPS.
- 2. **HttpOnly:** This attribute is used to help prevent attacks such as cross-site scripting, since it does not allow the cookie to be accessed via a client side script such as JavaScript.

Set these attributes in the WebLogic deployment descriptor file (weblogic.xml). The following attributes need to be included in

<wls:session-descriptor>
<wls:cookie-secure>true</wls:cookie-secure>
<wls:cookie-http-only>true</wls:cookie-http-only>

# 2.7 Password Policy Guidelines

Our recommendations for setting a password policy are in line with the latest recommendations from NIST as of June 2018.

- 1. The minimum length of a password must be at least 8 characters. You can choose to increase this number to 10 or 12.
- 2. The maximum length of a password must be at least 64 characters. You can choose to increase this number to 80 or 100.
- Do not cause passwords to expire without reason. A password must be expired only when the user has forgotten it and has requested a reset.
- Allow all printable ASCII characters, including spaces, and accept all UNICODE characters too.
- 5. Do not force the user to use a combination of upper case characters, lower case characters, numbers and special characters. Instead recommend to him that he uses "passphrases" instead of passwords, and that's the reason why the recommended minimum length must be at least 8 and the maximum length must be at least 64.

Passphrases are sentences like "Wow, I like the freedom to choose this password!!" (yes, with spaces, a comma and exclamation marks in it)

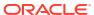

3

# **Guidance for Implementation Teams**

4

# **List of Topics**

This user manual is organized as follows:

Table 4-1 List of Topics

| Topics                                | Description                                                                                                    |
|---------------------------------------|----------------------------------------------------------------------------------------------------|
| Preface                               | This topic provides information on the introduction, intended audience, list of topics, and acronyms covered in this guide.                                                          |
| General Security Principles           | This topic explains principles are fundamental for using any application securely.                                                                                                   |
| Secure Installation and Configuration | This topic explains the overview of the architecture of the deployment and describes the installation and configuration procedure for Oracle Banking Digital Experience.             |
| Guidance for<br>Implementation Teams  | This topic provides information about the guidance forimplementation teams such as CSRF Mitigation – Generating Nonces, Indirect Object Reference ImplementationOutput Encoding etc. |

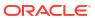

# Index

| A                                              | I                                                    |
|------------------------------------------------|------------------------------------------------------|
| Architecture Diagram, 2-1                      | Installing WebLogic, 2-2                             |
| С                                              | K                                                    |
| Configuring SSL, 2-2<br>Cookie Attributes, 2-5 | Keep Up To Date on Latest Security Information,  1-1 |
| D                                              | М                                                    |
| Disable SSLv3, 2-4                             | Monitor System Activity, 1-1                         |
| F                                              | Р                                                    |
| Follow the Principle of Least Privilege, 1-1   | Password Policy Guidelines, 2-6                      |
| G                                              | R                                                    |
| General Security Principles, 1-1               | Restrict Network Access to Critical Services, 1-1    |
| Н                                              | S                                                    |
| HTTP Response Header Configurations 2-4        | Secure Installation and Configuration 2-1            |